# **ESSENTIALS**<sup>Q&As</sup>

Fireware Essentials Exam

### Pass WatchGuard ESSENTIALS Exam with 100% Guarantee

Free Download Real Questions & Answers **PDF** and **VCE** file from:

https://www.leads4pass.com/essentials.html

### 100% Passing Guarantee 100% Money Back Assurance

Following Questions and Answers are all new published by WatchGuard Official Exam Center

Instant Download After Purchase

- 100% Money Back Guarantee
- 😳 365 Days Free Update

Leads4Pass

800,000+ Satisfied Customers

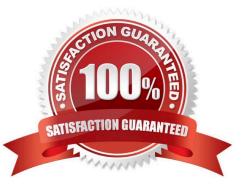

## Leads4Pass

#### **QUESTION 1**

Which tool is used to see a treemap visualization of the traffic through your Firebox? (Select one)

- A. FireBox System Manager Blocked Sites list
- B. Log Server
- C. FireWatch
- D. Firebox System Manager Subscription services
- E. Firebox System Manager Authentication list
- F. Traffic Monitor

Correct Answer: C

The FireWatch page is separated into tabs of data that is presented in a Treemap Visualization. The treemap is a widget that proportionally sizes blocks in the display to represent the data for that tab. The largest blocks on the tab represent the largest data users. The data is sorted by the tab you select and the type you select from the drop-down list at the top right of the page.

Reference: Fireware Basics, Courseware: WatchGuard System Manager 10, pages 15, 34, 59, 181

#### **QUESTION 2**

If you disable the Outgoing policy, which policies must you add to allow trusted users to connect to commonly used websites? (Select three.)

A. HTTP port 80

B. NAT policy

C. FTP port 21

- D. HTTPS port 443
- E. DNS port 53
- Correct Answer: ADE

TCP-UDP packet filter If you decide to remove the Outgoing policy, you must add a policy for any type of traffic you want to allow through the Firebox. If you remove the Outgoing policy and then decide you want to allow all TCP and UDP connections through the Firebox again, you must add the TCP-UDP packet filter to provide the same function. This is because the Outgoing policy does not appear in the list of standard policies available from Policy Manager.

Reference: Fireware Basics, Courseware: WatchGuard System Manager 10, page 97

#### **QUESTION 3**

What is the best method to downgrade the version of Fireware OS on your Firebox without losing all device configuration settings? (Select one.)

A. Restore a saved backup image that was created for the device before the last Fireware OS upgrade.

B. Use the Upgrade OS feature in Fireware Web UI to install the sysa\_dl file for an order version of Fireware OS.

C. Change the OS compatibility setting in Policy Manager to downgrade the device. Then use Policy Manager to save the configuration to the device.

D. Use the downgrade feature on Policy Manager to select a previous of Fireware OS.

Correct Answer: A

#### **QUESTION 4**

Which policies can use the Intrusion Prevention Service to block network attacks? (Select one?)

- A. Only HTTP and HTTPS Proxy policies
- B. Only proxy policies
- C. All policies
- D. Only packet filter policies
- E. Only inbound policies
- Correct Answer: C

#### **QUESTION 5**

You have a privately addressed email server behind your Firebox. If you want to make sure that all traffic from this server to the Internet appears to come from the public IP address 203.0.113.25, regardless of policies, which from of NAT would you use? (Select one.)

A. In the SMTP policy that handles traffic from the email server, select the option to apply dynamic NAT to all traffic in the policy and set the source IP address 203.0.113.25.

B. Create a global dynamic NAT rule for traffic from the email server and set the source IP address to

203.0.113.25.

C. Create a static NAT action for traffic to the email server, and set the source IP address to 203.0.113.25.

Correct Answer: B

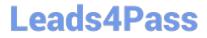

**ESSENTIALS Practice Test** 

ESSENTIALS Exam Questions **ESSENTIALS Braindumps**